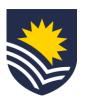

## How to request a costing allocation change?

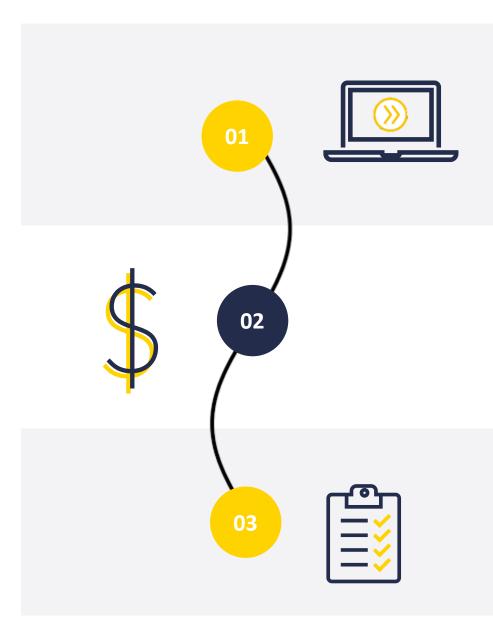

## **Initiate Service One request**

The manager can initiate a costing allocation change request through Service One. This request can also be raised on behalf of a manager.

NB. The initiator can view the status of the request through the Service One portal under *My Requests*.

## **Budget owner approval**

The budget owner reviews and approves the costing allocation change in Service One.

NB. If the request is denied the requestor will receive an email from Service One.

## Complete costing allocation change request

Once approved, People and Culture, Payroll actions the costing allocation change in Workday and closes the Service One request.

A notification is sent to the Service One initiator to confirm the request has been finalised.

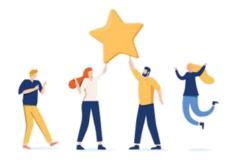

Now your employee's costing allocation change has been applied.